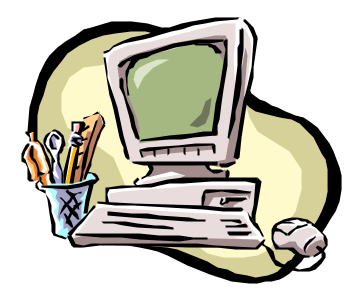

# **Safeguard Network Adapter SMS Configuration**

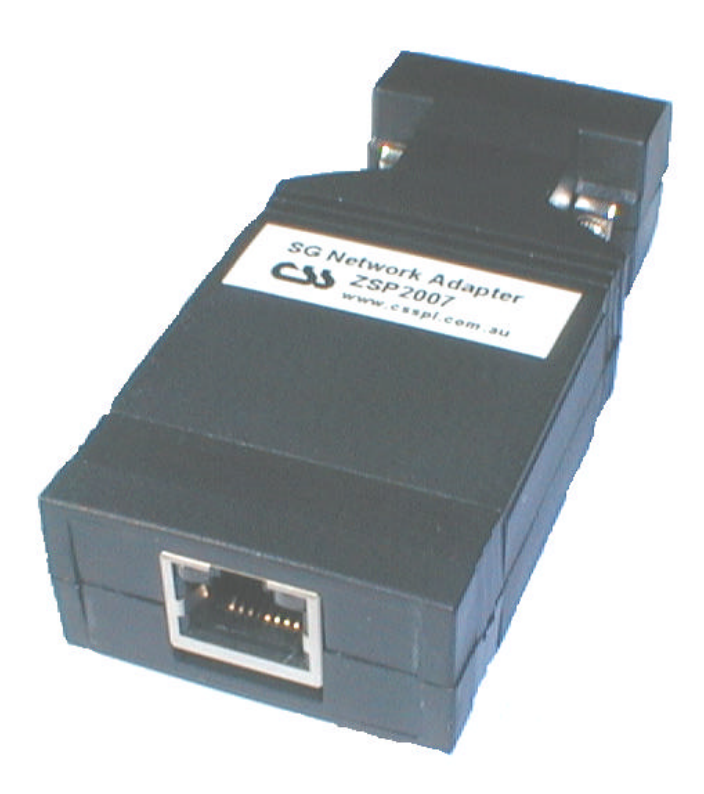

**Document Revision CSSSNA 02/04 Safeguard Network Adapter Version 1.05**

### **Copyright and Trademark**

© 2003, Computer Support Systems.

All rights reserved. No part of the contents of this manual may be transmitted or reproduced in any form or by any means without the written permission of Computer Support Systems.

Ethernet is a trademark of XEROX Corporation. UNIX is a registered trademark of The Open Group. Windows 95®, Windows 98®, Windows 2000, Windows NT®, and Windows XP are trademarks of Microsoft Corp. Netscape is a trademark of Netscape Communications Corporation. Java™ is a trademark or a registered trademark of Sun Microsystems, Inc. in the United States and other countries.

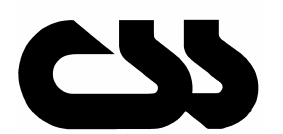

## **Computer Support Systems Pty Ltd.**<br>Head Office: 373 Johnston Street

373 Johnston Street Abbotsford VICTORIA 3067 Australia

Telephone:- 61 3 9419 3955<br>Facsimile-: 61 3 9419 3509 Facsimile-: 61 3 9419 3509<br>Web Address: www.csspl.com. www.csspl.com.au sales@csspl.com.au support@csspl.com.au

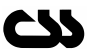

### **Disclaimer and Revisions**

Operation of this equipment in a residential area may cause interference in which case the user, at his or her own expense, will be required to take whatever measures may be required to correct the interference.

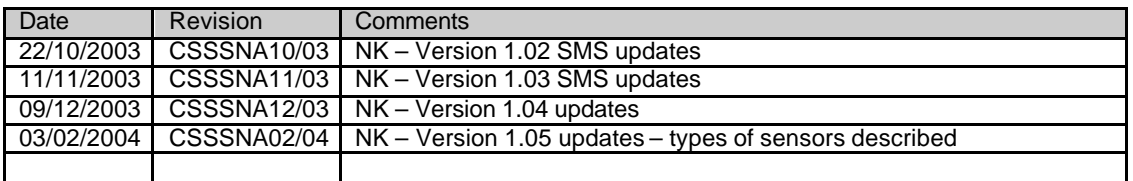

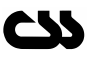

## **Contents**

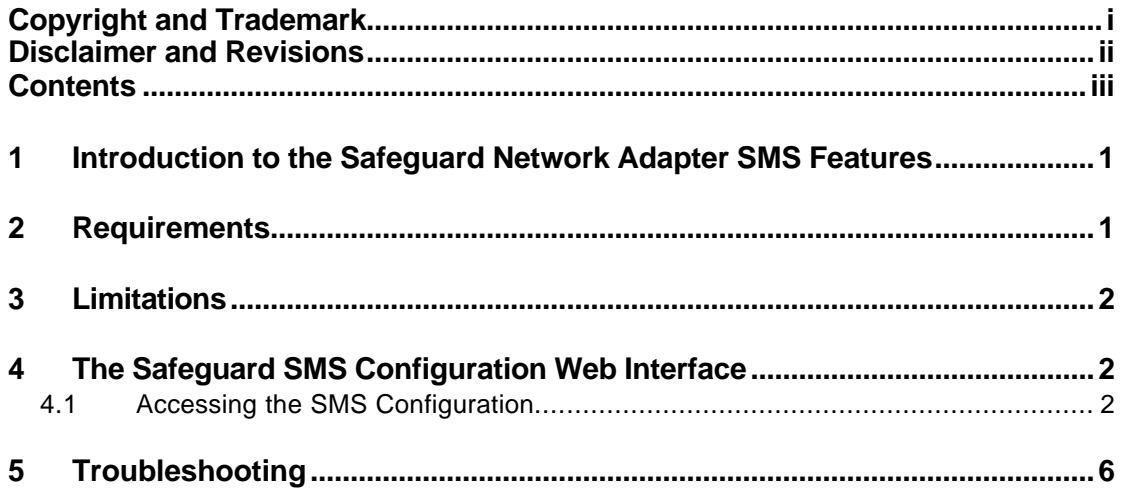

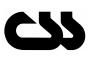

## **1 Introduction to the Safeguard Network Adapter SMS Features**

The Safeguard network adapter is capable of sending SMS messages by using a SMS Server application hosted by Computer Support Systems.

The Safeguard network adapter converts any warning, alarms or shutdown messages from Safeguard into TCP/IP packets and sends them over the Internet to a predetermined IP address. The server at this IP address will handle sending the SMS to predetermined numbers set by the Safeguard Network adapter.

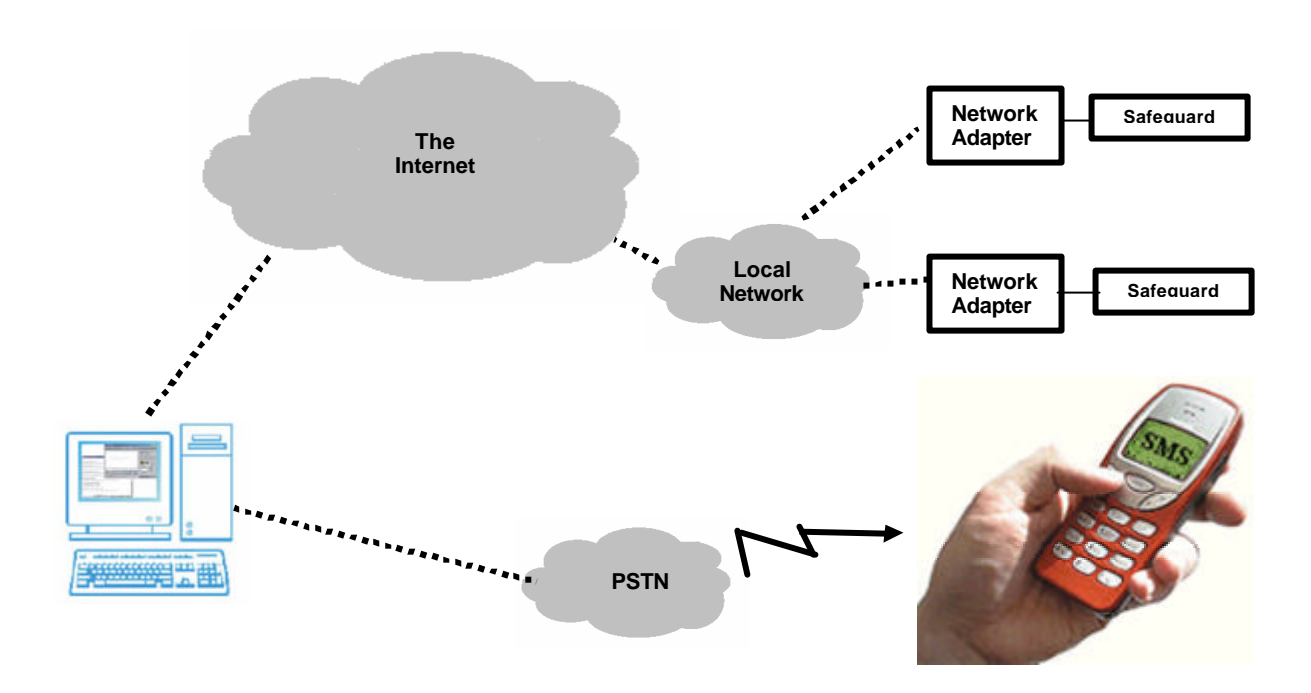

## **2 Requirements**

The minimum requirements to run the Safeguard Network Adapter SMS features are as follows:

- o Fully configured Safeguard unit with a configured Safeguard network adapter according to the adapter user manual.
- o Access to the local network.
- o Access to the external machine with IP address 210.23.143.19 on port 42755 to establish a TCP/IP link.
- o Java enabled web browser. (Netscape 4.0 or higher & IE 5.5 or higher recommended)
- o Java™ 2 Runtime Environment, Standard Edition, Version 1.4.2.
- o (You may install this from http://java.sun.com/j2se/1.4.2/download.html)
- Input labels of each sensor of Safeguard need to precede with its corresponding 2 digit input number. Eg:
	- o Input number 01 label should read "01 My temp on A/C"
	- o Input number 02 label should read "02 My humid on A/C"
	- o Input number 03 label should read "03Another Sensor" (The space after XX is optional)
	- o Input number XX label should read "XX UPS Alarm"
- o Registration key for SMS software.

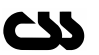

## **3 Limitations**

If the above requirements are fulfilled & the SMS configuration interface is filled in correctly, the limitations in sending SMS's are as follows.

Safeguard is capable in sending SMS's for the below sensor types only.

- o TMP Temperature type alarms/warnings/shutdowns
- o HMD Humidity type alarms/warnings/shutdowns
- o FIR Fire Alarms
- o FLD Fluid Alarms
- o SEC Security Alarms
- o PWR Power Alarms
- o A/C Air Conditioner Alarms
- o EXT External Alarms

Safeguard does not send SMS's for the types below

- o LCK Lock Alarms
- o CTL Control Alarms
- o KEY Key Status Alarm

Note: These are only status messages rather than actual alarms, hence no SMS's are sent.

## **4 The Safeguard SMS Configuration Web Interface**

The SMS configuration of the adapter is accessible through the main menu of the Safeguard network adapter web interface when enabled using the correct registration key obtained by Computer Support Systems.

If your system is not up-to-date with the runtime environment your browser will prompt you to download the latest Java™ 2 Runtime Environment from Sun Microsystems.

### **4.1 Accessing the SMS Configuration**

From the main menu of the adapter click on the button next the label "SMS Configuration".

**Note:** *The factory default password is "password". It is possible to change the password on the adapter configuration page. The password on the Safeguard Network Adapter is case sensitive.*

This web interface accepts setting to all parameters needed to send the SMS messages.

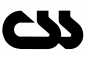

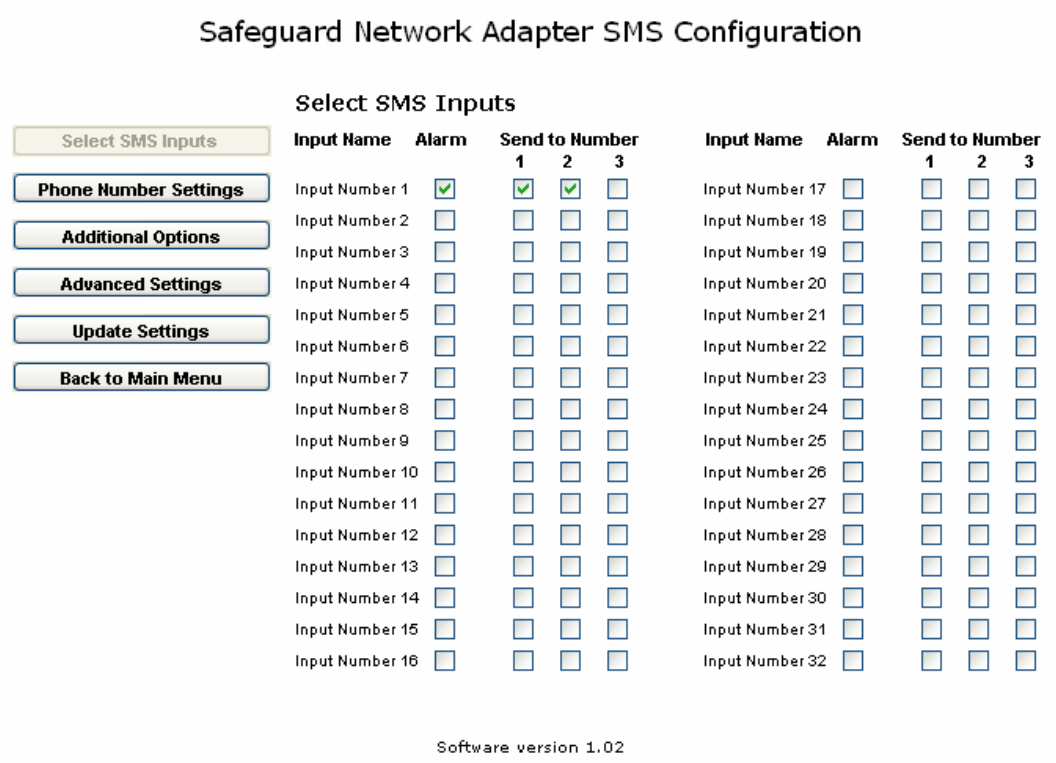

### **Select SMS Inputs**

This section selects which inputs are SMS enabled. By selecting an alarm you are obliged to select up to three mobile phone numbers where the SMS is sent. Make sure that you enter correct details of your phone numbers under "Phone Number Settings".

#### **Phone Number Settings**

Click on "Phone Number Settings" to insert or change existing mobile telephone numbers.

You are able to receive the same SMS message at, up to three different mobile phones.

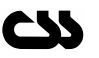

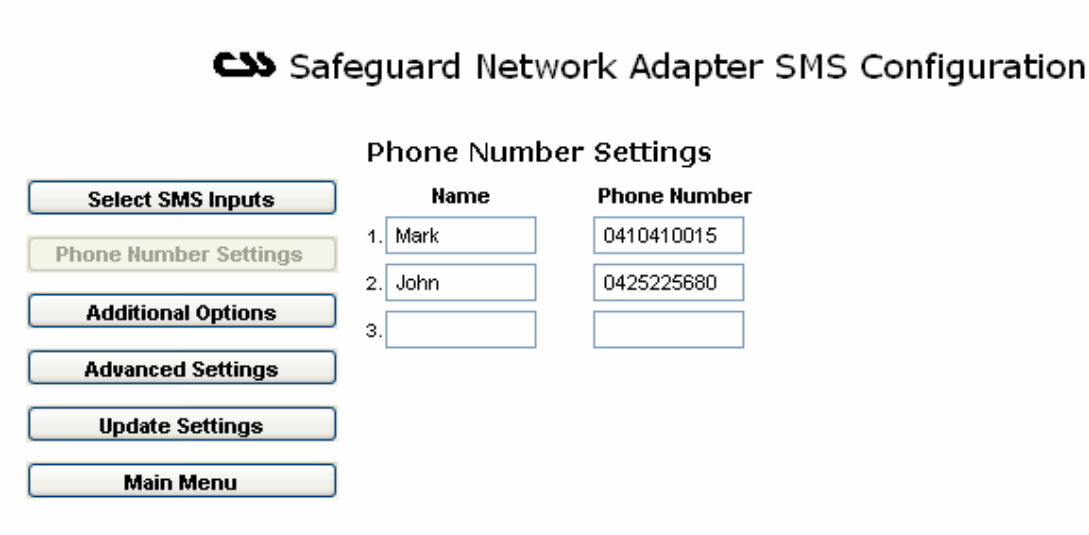

*Name:* a name to identify the person with the phone number next to it.

*Phone Number:* a ten-digit mobile telephone number.

### **Additional Options**

This section allows you to select SMS messages for Warnings or/and Shutdown messages.

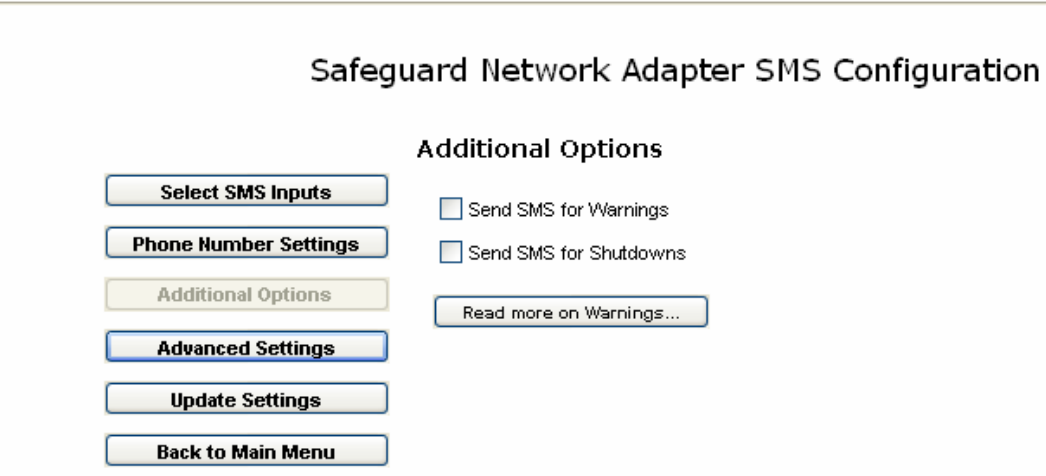

Warnings and shutdown messages apply only to analogue inputs such as temperature or humidity. Enabling warnings or shutdowns will send SMS's for all warnings or shutdowns related to analogue sensors.

### **Advanced Settings**

This section allows you to enter/change-advanced settings related to SMS messaging.

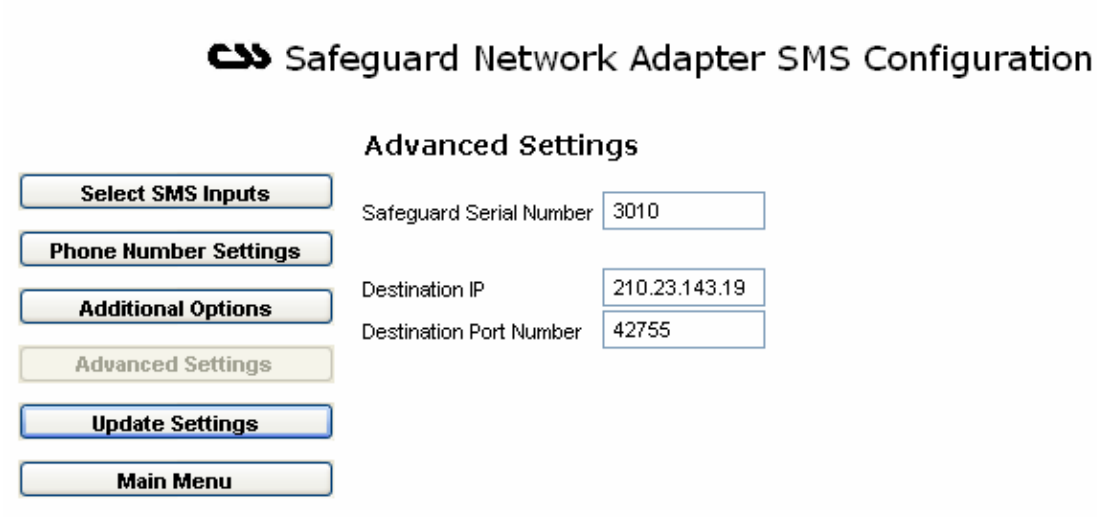

*Safeguard Serial Number:* Enter the Safeguard Serial Number supplied by Computer Support Systems. This can be found on the back of the Safeguard unit on a label.

**Destination IP:** Target IP address of SMS Server. (Leave at default unless advised by Computer Support Systems)

Port Number: Target Port of the above IP address. (Leave at default unless advised by Computer Support Systems)

#### **Update Settings**

Click on "Update Settings" to save your settings. You will be prompted with a confirmation box.

#### **Main Menu**

Click on "Main Menu" to return to menu.

If you stay inactive for over 5 minutes you will be automatically directed out from the Safeguard Network Adapter SMS configuration back to the menu page.

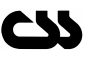

## **5 Troubleshooting**

Make sure the input label for each sensor precedes with the input number in front. Eg:

- o Input number 01 label should read "01 My temp on A/C"
- o Input number 02 label should read "02 My humid on A/C"
- o Input number 03 label should read "03 Another Sensor"
- o Input number XX label should read "XX UPS Alarm" (The space after XX is optional)

For further troubleshooting methods read the trouble shooting section of the user manual.

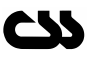